# **1. Temperatura y Humedad con Sensor DHT 11**

#### **Materiales**

- Sensor DHT11
- Resistencia de 10K
- Protoboard
- Cables de conexión para protoboard
- Cable usb para conexión con Arduino
- Arduino. En mi caso he usado un arduino nano

## **Conexiones**

- Se conecta el arduino nano en el centro de la protoboard.
- Sensor DHT11
	- $\circ$  Pin 1: +5V en Arduino
	- Pin 2: Digital 2 en Arduino
	- Pin 3: No se utiliza
	- $\circ$  Pin 4: Gnd en Arduino
- Se utiliza una resistencia pull up de 10K entre el Pin 2 del sensor y +5V de Arduino.

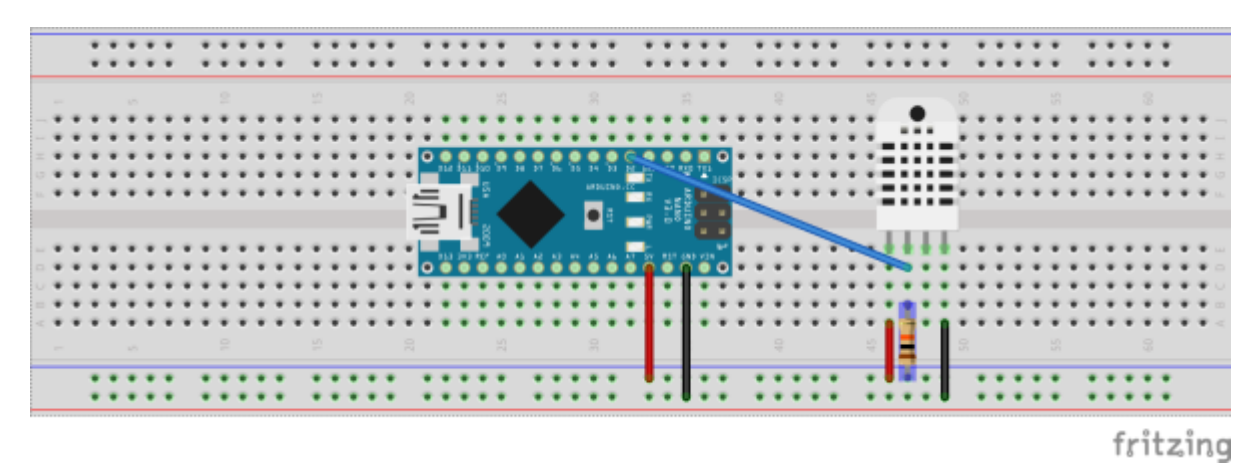

#### **Programación**

Antes que nada debemos cargar la siguiente librería creada por Adafruit para el sensor de temperatura ([https://github.com/adafruit/DHT-sensor-library\)](https://github.com/adafruit/DHT-sensor-library).

Nos descargamos el fichero zip de la librería y ejecutamos el programa Arduino IDE. Vamos al menú Sketch → Importar Libreria → Add Library y seleccionamos el fichero con la extensión zip que nos hemos descargado.

Copiamos el siguiente programa creado en la página [Internet de las Cosas](http://www.internetdelascosas.cl)

*// Internet de las Cosas*

```
Last update:
2023/01/18 14:14 electronica:arduino:temperatura http://wiki.intrusos.info/doku.php?id=electronica:arduino:temperatura&rev=1507890125
// www.internetdelascosas.cl
// Sketch de prueba para sensores DHT humedad / temperatura
// Escrito por @joniuz basado en el sketch de Ladyada
// Libreria para Sensores DHT
#include "DHT.h"
#define DHTPIN 2 // Pin del Arduino al cual esta conectado el pin 2 del
sensor
// Descomentar segun el tipo de sensor DHT usado
#define DHTTYPE DHT11 // DHT 11
//#define DHTTYPE DHT22 // DHT 22 (AM2302)
//#define DHTTYPE DHT21 // DHT 21 (AM2301)
// Diagrama
// Pin 1 Sensor a +5V de Arduino
// Pin 2 Sensor a HDTPIN (en este sketch es el pin 2)
// Pin 4 Sensor a GROUND de Arduino
// Resistencia de 10K desde Pin 2 de sensor a Pin 1 de Sensor o +5V
// Inicializa el sensor
DHT dht(DHTPIN, DHTTYPE);
// Configura Arduino
void setup() {
  Serial.begin(9600);
   Serial.println("InternetdelasCosas.cl\n\nPrueba de sensor DHTxx!");
   dht.begin();
}
void loop() {
   // Espera dos segundos para realizar la primera medición.
   delay(2000);
   // Lee los datos entregados por el sensor, cada lectura demora 250
milisegundos
   // El sensor muestrea la temperatura cada 2 segundos}
   // Obtiene la Humedad
  float h = dht.readHumidity();
   // Obtiene la Temperatura en Celsius
  float t = dht.readTemperature();
   // Control de errores, valida que se obtuvieron valores para los datos
medidos
  if (i\,\text{span}(h) || isnan(t)) {
     Serial.println("Falla al leer el sensor DHT!");
```

```
 return;
```
}

```
 Serial.print("Humedad: ");
  Serial.print(h);
  Serial.print(" %\t");
  Serial.print("Temperatura: ");
  Serial.print(t);
  Serial.println(" *C ");
}
```
Una vez verificado y cargado en nuestro arduino podemos ver en la salida como van apareciendo cada dos segundos los valores de temperatura y humedad.

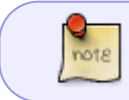

no necesita alimentación externa ya que se puede alimentar del propio cable USB de conexión al ordenador

## **Referencias**

- <https://tallerarduino.com/2012/12/24/sensor-dht11-humedad-y-temperatura-con-arduino/>
- [http://www.internetdelascosas.cl/2014/07/08/midiendo-temperatura-y-humedad-con-arduino-y-e](http://www.internetdelascosas.cl/2014/07/08/midiendo-temperatura-y-humedad-con-arduino-y-el-sensor-dht11/) [l-sensor-dht11/](http://www.internetdelascosas.cl/2014/07/08/midiendo-temperatura-y-humedad-con-arduino-y-el-sensor-dht11/)
- <http://www.prometec.net/sensores-dht11/>

From: <http://wiki.intrusos.info/> - **LCWIKI**

Permanent link: **<http://wiki.intrusos.info/doku.php?id=electronica:arduino:temperatura&rev=1507890125>**

Last update: **2023/01/18 14:14**

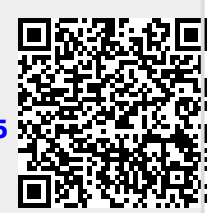